## **2-(2) Android スマートフォンでエラーが出る場合**

## **1 LINE から協働サイトを選択**

「Facebook で開く>1回のみ」を選択し、協働サイトを開いてください。

[LINE の画面]

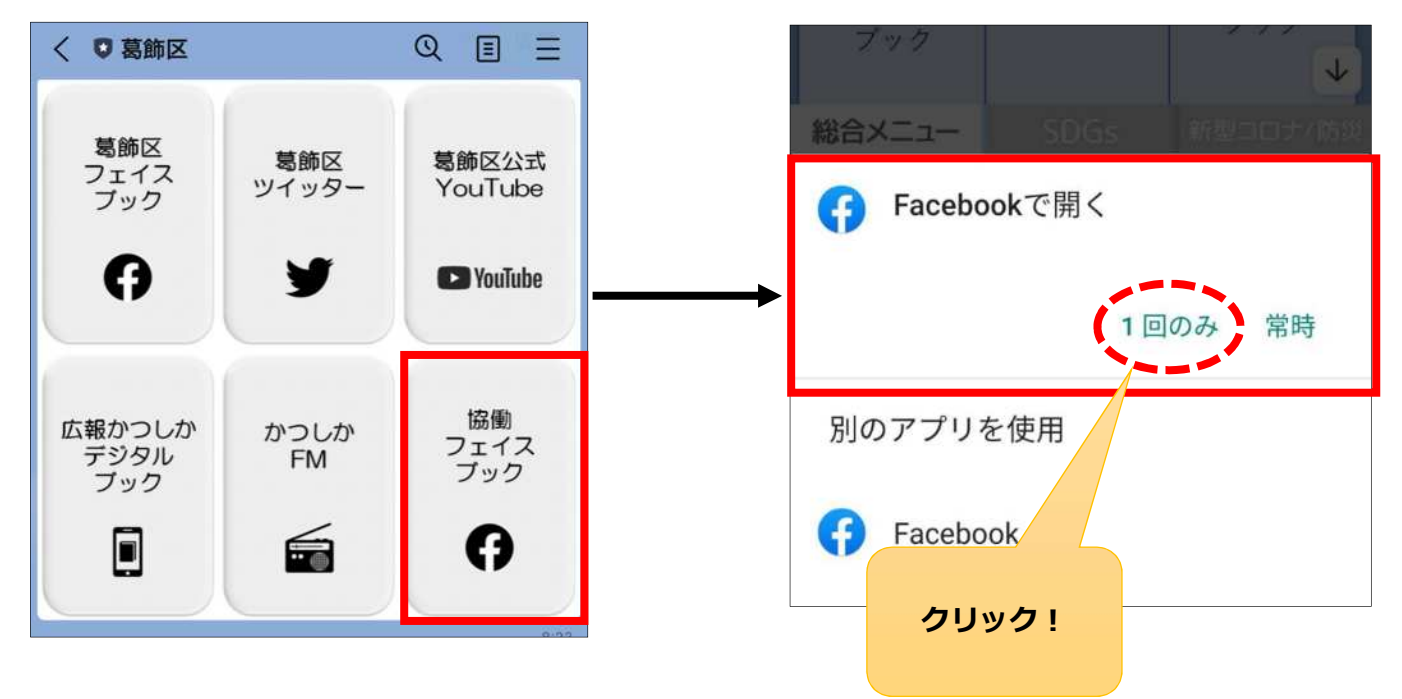

## **2 ページの読み込み**

以下のエラー画面が表示された場合は、スマートフォン画面を上から下へスワイプ(※)し、 ページの読み込みを⾏ってください。

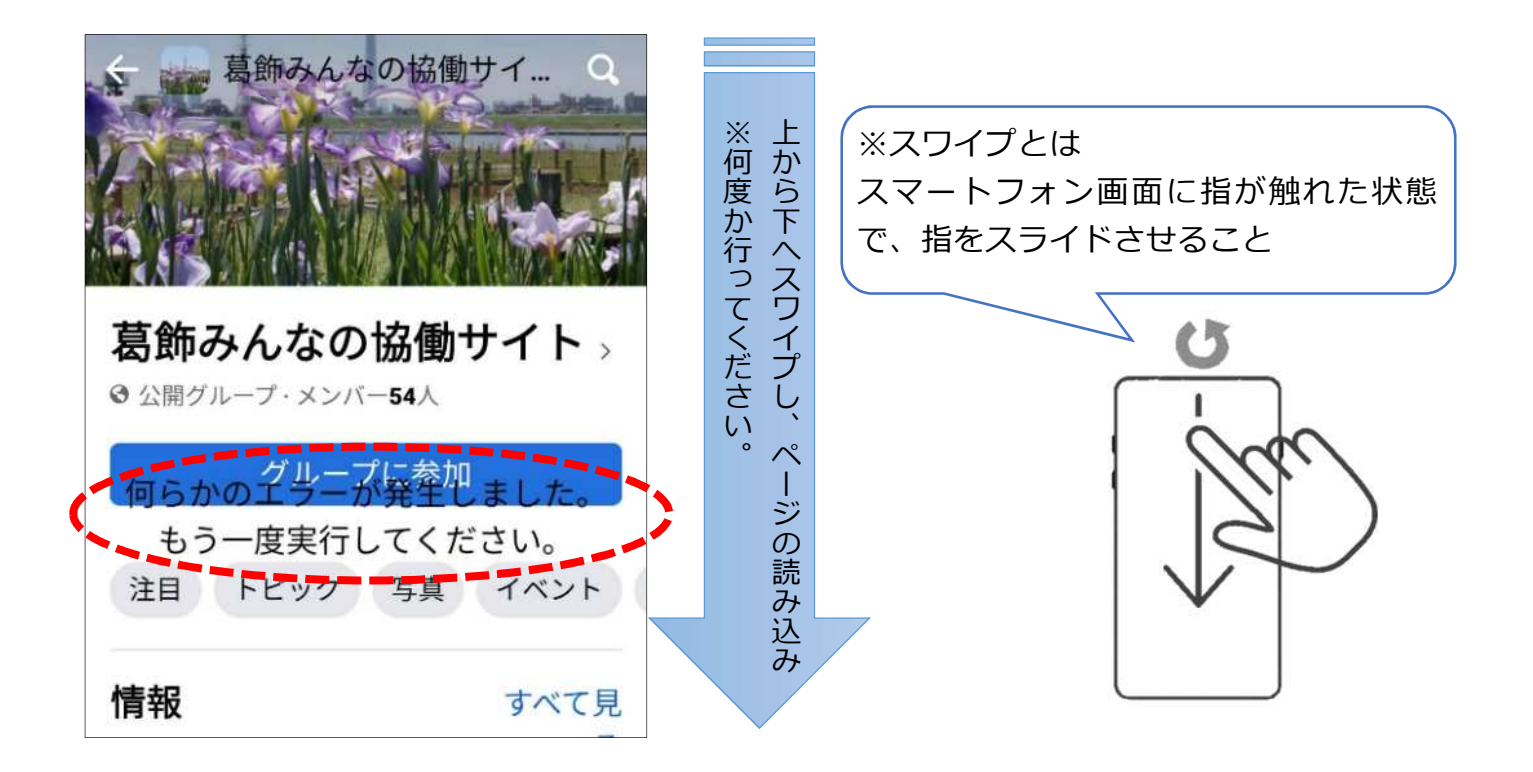